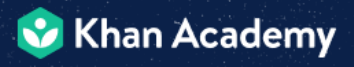

## **Brain Training 2021 FAQs**

### **CAN I PARTICIPATE IN BRAIN TRAINING IF I DON'T START ON APRIL 12?**

Yes, you can join Brain Training anytime as of 4/12, through its end date of 5/28.

#### **CAN I PARTICIPATE IN BRAIN TRAINING IF I DO NOT LIVE IN THE UNITED STATES?**

At this time, Brain Training is only available to classrooms in the United States and Brazil.

### **CAN I PARTICIPATE IN BRAIN TRAINING IF I AM NOT IN GRADES 3–12?**

Yes. Teachers and students outside of grades 3–12 may participate. However, the program is most appropriate for 3–12 grade classrooms.

### **CAN I PARTICIPATE IN BRAIN TRAINING IF I AM A HOMESCHOOLING PARENT?**

Yes! You can create a teacher account on Khan Academy and add your child as a student. You can assign content to your child, have him or her complete the assignment and then, check progress in front of him or her. We think you and your child will be excited to see their progress in the tracker!

### **AS A SCHOOL OR DISTRICT ADMINISTRATOR, HOW CAN I ENCOURAGE ALL TEACHERS TO PARTICIPATE IN BRAIN TRAINING?**

Brain Training is available for all teachers and students nationwide to participate individually, so encourage teachers to get started using their Khan Academy account and add their students. Suggesting a little friendly competition never hurt!

#### **WHAT IF I HAVE A QUESTION THAT ISN'T ANSWERED HERE?**

For both Brain Training-specific and general Khan Academy questions, submit a ticket at our [Help Center](https://support.khanacademy.org/hc/en-us). There, you will also find some useful how-to articles, and you'll have the chance to post specific questions to the support community.

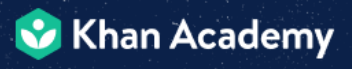

# PARTICIPATION FAQs

### **HOW DO CLASSES MOVE UP THE MOUNTAIN?**

**To advance one level on the tracker each student in your class will need to have completed at least 4 assignments.** For example, if you have 25 students in your class, one level represents 100 completed assignments from these 25 students. There is no requirement to achieve a certain number of levels in Brain Training, and there is no limit to how many times your students can go up the mountain! Classrooms can move at their own pace toward their goal of reaching level 8. Classes will never lose levels in Brain Training.

### **WILL I KNOW IF WE HAVE EARNED ENOUGH PROGRESS TO REACH A NEW LEVEL?**

There is not a direct way to tell if you are earning progress before you actually check the tracker. But you can look at the completed assignments from your students. Have they completed new assignments since you checked the tracker the last time? If so, that means you have new progress earned. That doesn't mean the new progress earned is enough to complete a whole new level. See the question above on how to move to advance to the next level.

### **WHAT IF MY STUDENTS COMPLETED FEWER ASSIGNMENTS THAN REQUIRED FOR A NEW LEVEL? OR WHAT IF MY STUDENTS COMPLETED MORE ASSIGNMENTS THAN REQUIRED FOR A NEW LEVEL?**

Whether your students have completed fewer or more assignments than required for a new level, the tracker loads based on the actual volume of assignments completed since the last time you checked the tracker.

### **WILL THE MOVEMENT AND CELEBRATORY ANIMATION REPLAY?**

No, the movement and celebratory animation cannot be replayed so please be prepared to check it in front of students either in person or share your screen if you teach

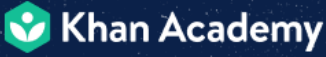

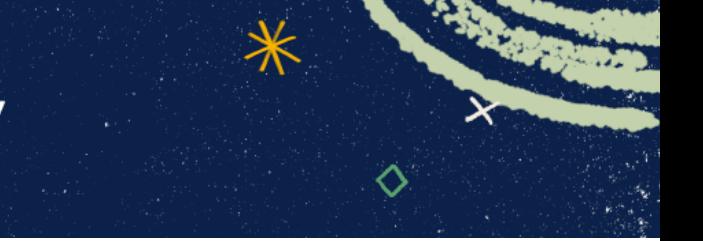

remotely. See the answers to the questions below for tips on how to show the tracker to your students.

### **HOW DO I SHOW THE PROGRESS TRACKER TO MY STUDENTS?**

This year is by no means a normal year but that doesn't mean your "Reveal" day can't be special! In the past, when all students were in the classroom, you, the teacher would simply project the computer screen to a larger monitor and load the progress tracker in front of their class. This format is the one that makes it possible to watch students joyfully jumping up and down! This year, some or all of your students may be engaged in remote learning, so we recommend sharing your screen with your students, then checking progress so that your class can watch the progress load together. We highly recommend you record this part of class so that you can watch it again, and send along to anyone who isn't present that day!

Pro-tip: "Reveal" day has been used by many teachers to increase attendance!

### **I KNOW STUDENTS WILL GET EXCITED WHEN THEY SEE THEIR PROGRESS. HOW DO I CAPTURE THEIR REACTIONS?**

If your students are in person, that's easy! You just project your computer to a larger screen in the classroom while loading the tracker, and film all the excitement from your students. If your class is learning remotely, then you'll need to share your screen LIVE so your students can see the tracker. While your students are in this online classroom, record part of the meeting when you load the tracker with the faces of your attendees on the same screen. If you cannot see your students face while sharing your screen, you can have another person who can see the faces record the meeting. You're a total rockstar for trying out either one of these methods! Just a reminder that **in order to share the footage with students' faces featured online using #KhanBrainTraining, you may need to request parental consent**.

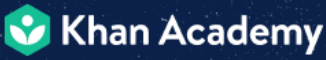

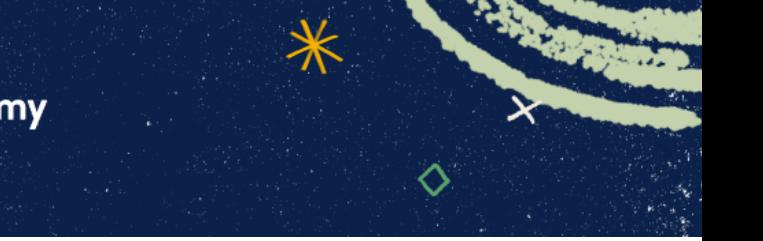

### **HOW IS BRAIN TRAINING DIFFERENT FROM REGULAR KHAN ACADEMY?**

Brain Training is built within Khan Academy. It is a fun, motivating experience only available for a few months. As part of Brain Training, teachers will have access to a special Brain Training tracker that displays their class's progress through a series of Brain Training levels. Select teachers who get their students to the mountain's summit have a chance to win a Khan Academy embroidered beach towel and laptop sleeve. See [Official Rules](https://drive.google.com/file/d/1n4pW4_Wdri159iqKJn4mczI5TjhkhwtM/view?usp=sharing) for details.

### **WHAT CONTENT WILL MY STUDENTS WORK ON DURING BRAIN TRAINING?**

The content students experience during Brain Training is selected and assigned by their teacher. Teachers can assign content from across the Khan Academy library, such as ["Growth mindset](https://www.khanacademy.org/partner-content/learnstorm-growth-mindset-activities-us)." Any content item a teacher assigns—video, article, or exercise—will count as progress in Brain Training.

### **HOW MUCH TIME PER WEEK DOES PARTICIPATING IN BRAIN TRAINING REQUIRE?**

Classes complete levels in Brain Training by completing at least 4 assignments. On average, we recommend five assignments per student per week of Brain Training, which takes about 40-50 minutes of time each week. Assignments may be completed in class, for homework, or anytime students have access to their Khan Academy accounts, even at an after-school program or library. Teachers can assign more or less depending on what feels most appropriate for their students.

#### **WHAT IF I ADD OR DROP STUDENTS MIDWAY THROUGH THE CHALLENGE?**

Your class progress for completed levels in Brain Training will be saved. For example, say you earned level 1 with 10 students but then added 2 students. Your level 2 assignment target would go up based on those 2 students, but you would NOT lose your level 1 class progress. Classes will never lose levels in Brain Training.

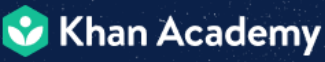

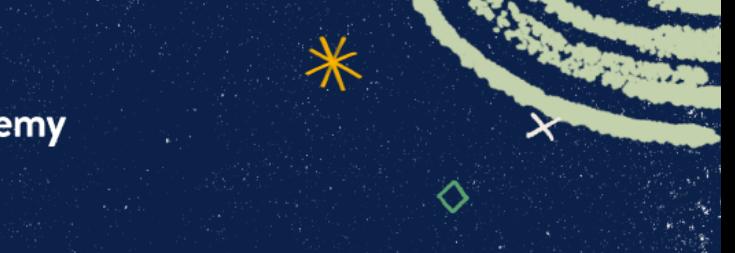

### **DOES ANYTHING ASSIGNED BY A TEACHER COUNT?**

Yes — except for course mastery goals and Official SAT Practice. Anything a teacher assigns will count in Brain Training, including content in a different subject or grade level. All completed assignments will count, regardless of the grade on the assignment or if it was turned in late, as long as the completion happens before the end date of 5/28.

### **HOW DOES DELETING AN ASSIGNMENT FROM MY COACH DASHBOARD AFFECT MY CLASS'S BRAIN TRAINING PROGRESS?**

Any work completed before you deleted the assignment will be recorded and will count toward your class progress. However, any work completed AFTER you delete the assignment will no longer count.

### **IF STUDENTS WORK ON MATERIAL THAT I HAVEN'T ASSIGNED, WILL IT COUNT IN BRAIN TRAINING?**

No. Only assigned work will count to ensure that students are learning at their own pace and on relevant materials for your class. However, we encourage students to work independently on their [Course Mastery goal](https://www.khanacademy.org/khan-for-educators/k4e-us-demo/xb78db74671c953a7:khan-for-educators/xb78db74671c953a7:using-course-mastery-on-khan-academy/a/using-khan-academy-for-personalized-practice-and-mastery) if you choose to create one for them.

### **WHY DO YOU RECOMMEND WE MAKE COURSE MASTERY GOALS FOR MY STUDENTS IF THE WORK IN THERE DOESN'T COUNT TOWARDS THE BRAIN TRAINING PROGRESS TRACKER?**

Even though the Brain Training progress tracker only reflects the number of assignments your students have collectively completed, a very important measure of progressis mastery of the essential skills they need for the school year. Setting a Course Mastery goal, [if your course is Course Mastery](https://khanacademy.zendesk.com/hc/en-us/articles/360014675332-Which-courses-have-mastery-enabled-) enabled, for your students will keep everyone focused on the real impact of mastery-based learning, beyond just the duration of Brain Training. So if your course is Course Mastery enabled, we highly recommend you make a goal for your student. But this is just a recommendation, not a

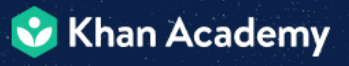

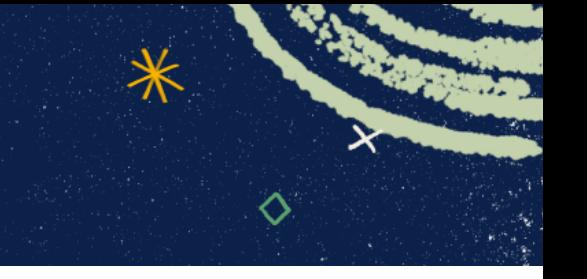

requirement for Brain Training. Learn more about our pedagogical point of view from ["Using Khan Academy for personalized practice and](https://www.khanacademy.org/khan-for-educators/k4e-us-demo/xb78db74671c953a7:khan-for-educators/xb78db74671c953a7:using-course-mastery-on-khan-academy/a/using-khan-academy-for-personalized-practice-and-mastery) mastery."

#### **WHAT WILL HAPPEN WHEN BRAIN TRAINING IS OVER?**

Brain Training runs from April 12 to May 28, 2021. Assignments completed by students AFTER May 28 will no longer be counted toward level completion in Brain Training. The Brain Training progress tracker will be removed on June 4, 2021. When Brain Training ends, teachers will still have access to the whole gamut of Khan Academy.

### **YOUTUBE IS BLOCKED FOR MY DISTRICT. WHAT DO I DO?**

Khan Academy's backup video player will be used automatically to play videos on the website if your district blocks YouTube.

©2021 Khan Academy. All rights reserved. No part of this document may be modified or further distributed without written permission from Khan Academy